Pour adapter l'article afin de créer un script de hook Let's Encrypt pour Postfix, voici une version modifiée du texte :

# **Configurer un Script de Hook Let's Encrypt pour Postfix**

Assurer la continuité et la sécurité de votre serveur de messagerie Postfix est crucial, surtout lorsqu'il s'agit de la gestion automatique des certificats SSL/TLS via Let's Encrypt. La mise en place d'un script de hook qui redémarre Postfix à chaque renouvellement de certificat est une étape essentielle. Voici les étapes pour configurer cela avec Certbot :

## **1. Élaboration d'un Script de Hook**

Créez un script qui initiera le redémarrage de Postfix une fois le certificat renouvelé. Voici un exemple de script que vous pourriez utiliser :

```
#!/bin/bash
# reload-postfix.sh
# Redémarrer Postfix
echo "Reloading Postfix..."
systemctl restart postfix
```
Sauvegardez ce script dans un endroit sûr, tel que /etc/letsencrypt/renewalhooks/post/reload-postfix.sh.

#### **Rendez le script exécutable :**

**chmod** +x /etc/letsencrypt/renewal-hooks/post/reload-postfix.sh

### **2. Intégration avec Certbot**

Lorsque vous exécutez Certbot pour le renouvellement des certificats, indiquez ce script comme un hook post-renouvellement. Si Certbot est configuré pour renouveler automatiquement vos certificats, ajoutez votre script dans la configuration de renouvellement de Certbot en modifiant le fichier de configuration du domaine concerné, par exemple,

/etc/letsencrypt/renewal/yourdomain.conf:

```
[renewalparams]
post_hook = /etc/letsencrypt/renewal-hooks/post/reload-postfix.sh
```
### **3. Exploitation des Directoires de Hooks**

Certbot recherche dans trois répertoires spécifiques des scripts à exécuter en tant que hooks :

- /etc/letsencrypt/renewal-hooks/pre/ : Avant le renouvellement.
- /etc/letsencrypt/renewal-hooks/deploy/ : Après un renouvellement réussi.
- /etc/letsencrypt/renewal-hooks/post/ : Après toute tentative de renouvellement.

Placer votre script dans /etc/letsencrypt/renewal-hooks/post/ s'assure qu'il sera exécuté après chaque renouvellement, garantissant ainsi que Postfix redémarre avec le nouveau certificat.

#### **4. Validation de la Configuration**

Effectuez un test de renouvellement pour vous assurer que tout fonctionne correctement :

certbot renew --dry-run

Si tout est bien configuré, Certbot renouvellera le certificat en mode test et exécutera votre script pour redémarrer Postfix. Vérifiez que Postfix fonctionne correctement après le redémarrage.

#### **Remarques Importantes :**

- **Sécurité :** Assurez-vous que seuls les utilisateurs appropriés ont des permissions d'écriture sur le script et les fichiers de configuration.
- **Logs :** Surveillez les logs de Certbot et Postfix pour tout problème éventuel lors des renouvellements et redémarrages.
- **Compatibilité :** Vérifiez que les versions de Certbot et Postfix en usage sont compatibles avec les méthodes décrites ici.

En mettant en place un hook bien configuré, vous vous assurez que Postfix fonctionne toujours avec un certificat valide, maintenant ainsi la sécurité et la fiabilité de votre serveur de messagerie.

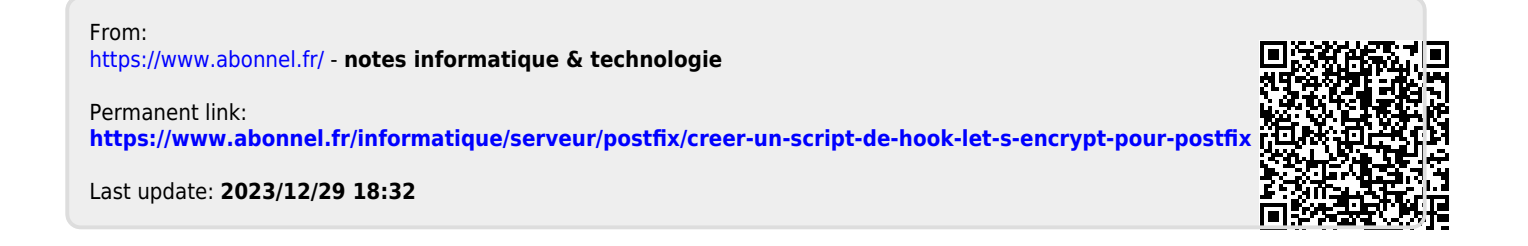